## Windows 10 Keyboard Shortcuts for Navigating Text

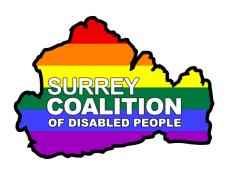

The following keyboard shortcuts can be used to navigate text in documents and email messages. Note that navigation will start from the cursor position.

| Move to Next Character                                                                       | Ctrl+ Right Arrow                                                       |
|----------------------------------------------------------------------------------------------|-------------------------------------------------------------------------|
| Move to Previous Character                                                                   | Ctrl+ Left Arrow                                                        |
| Move to Next Word                                                                            | Ctrl+ Right Arrow                                                       |
| Move to Previous Word                                                                        | Ctrl+ Left Arrow                                                        |
| Move to Next Line                                                                            | Down Arrow                                                              |
| Move to Previous Line                                                                        | Up Arrow                                                                |
| Move to the End of a Line                                                                    | End                                                                     |
|                                                                                              |                                                                         |
| Move to the Beginning of a Line                                                              | Home                                                                    |
| Move to the Beginning of a Line  Move to Next Paragraph                                      |                                                                         |
| 5 5                                                                                          | Ctrl+ Down Arrow                                                        |
| Move to Next Paragraph                                                                       | Ctrl+ Down Arrow<br>Ctrl+ Up Arrow                                      |
| Move to Next Paragraph  Move to Previous Paragraph                                           | Ctrl+ Down Arrow<br>Ctrl+ Up Arrow<br>Ctrl+ Page Down                   |
| Move to Next Paragraph  Move to Previous Paragraph  Move Down One Screen                     | Ctrl+ Down Arrow<br>Ctrl+ Up Arrow<br>Ctrl+ Page Down<br>Ctrl+ Page Up  |
| Move to Next Paragraph  Move to Previous Paragraph  Move Down One Screen  Move Up One Screen | Ctrl+ Down Arrow Ctrl+ Up Arrow Ctrl+ Page Down Ctrl+ Page Up Ctrl+ End |

**Note**: When using keyboard shortcuts, you must hold down the first key/s mentioned, press the last key mentioned and then release the first key/s.

For example, if you are told to press Ctrl+Right Arrow, you hold down the Ctrl key, press the Right Arrow key and then release the Ctrl key. If you are told to press Ctrl+Shift+Down Arrow, you hold down both the Ctrl and Shift keys, press the Down Arrow key and then release the Ctrl and Shift keys.